# **4\_1 HORIZONTAL FOLDING**

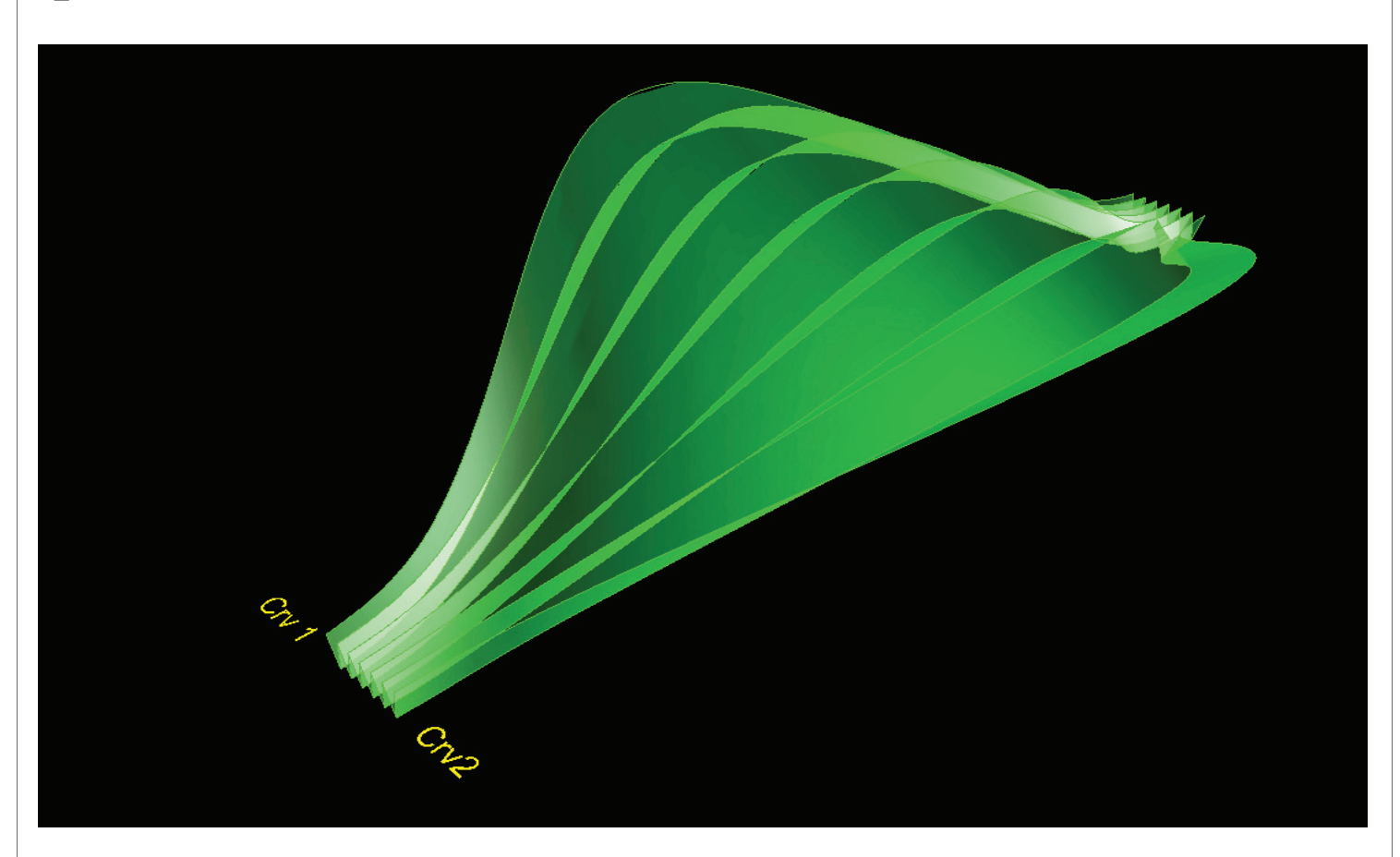

### **Step1 : Points Grid from Curves**

- 1. *Curve* (Params/Geometry/Curve) x 2 : "Base Crv 1", "Base Crv 2"
- Draw two free curves in Rhino scene
- Right Click and Set One curve for each : click the target curve in Rhino scene
- 2. *Slider* x 2 (Params/Special/Number Slider)
- "Smoothness" : Integers, Lower limit=0, Upper limit=15, Value=15
- "Number of Folding" : Even numbers, Lower limit=0, Upper limit=20, Value=12
- 3. *Divide* (Curve/Division/Divide Curve) x 2
- C : *Curve(*"Base Crv 1") / N : *Slider* "Smoothness"
- C : *Curve(*"Base Crv 2") / N : Connect *Slider* "Smoothness" to N
- 4. *Ln* (Curve/Primitive/Line)
- A : *Divide*(P)
- B : *Divide*(P)
- 5. *Divide* (Curve/Division/Divide Curve)
- Connect *Ln* to C / Connect *Slider* "Number of Folding" to N

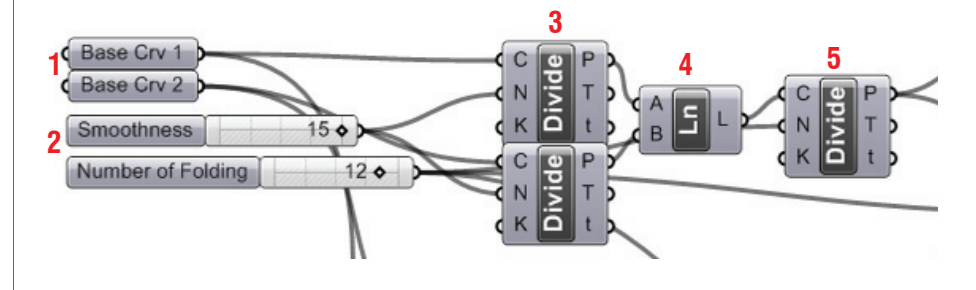

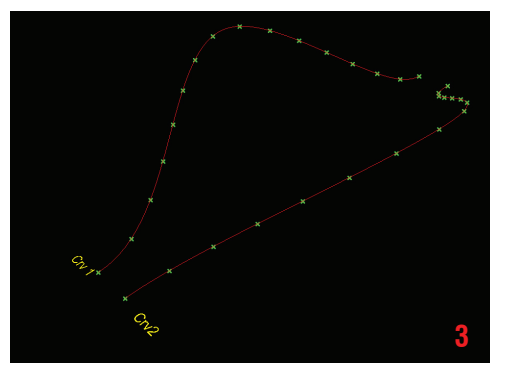

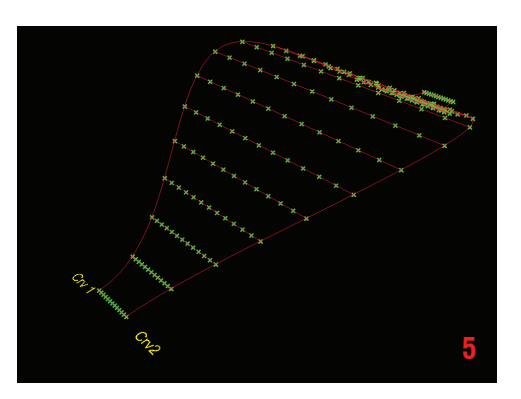

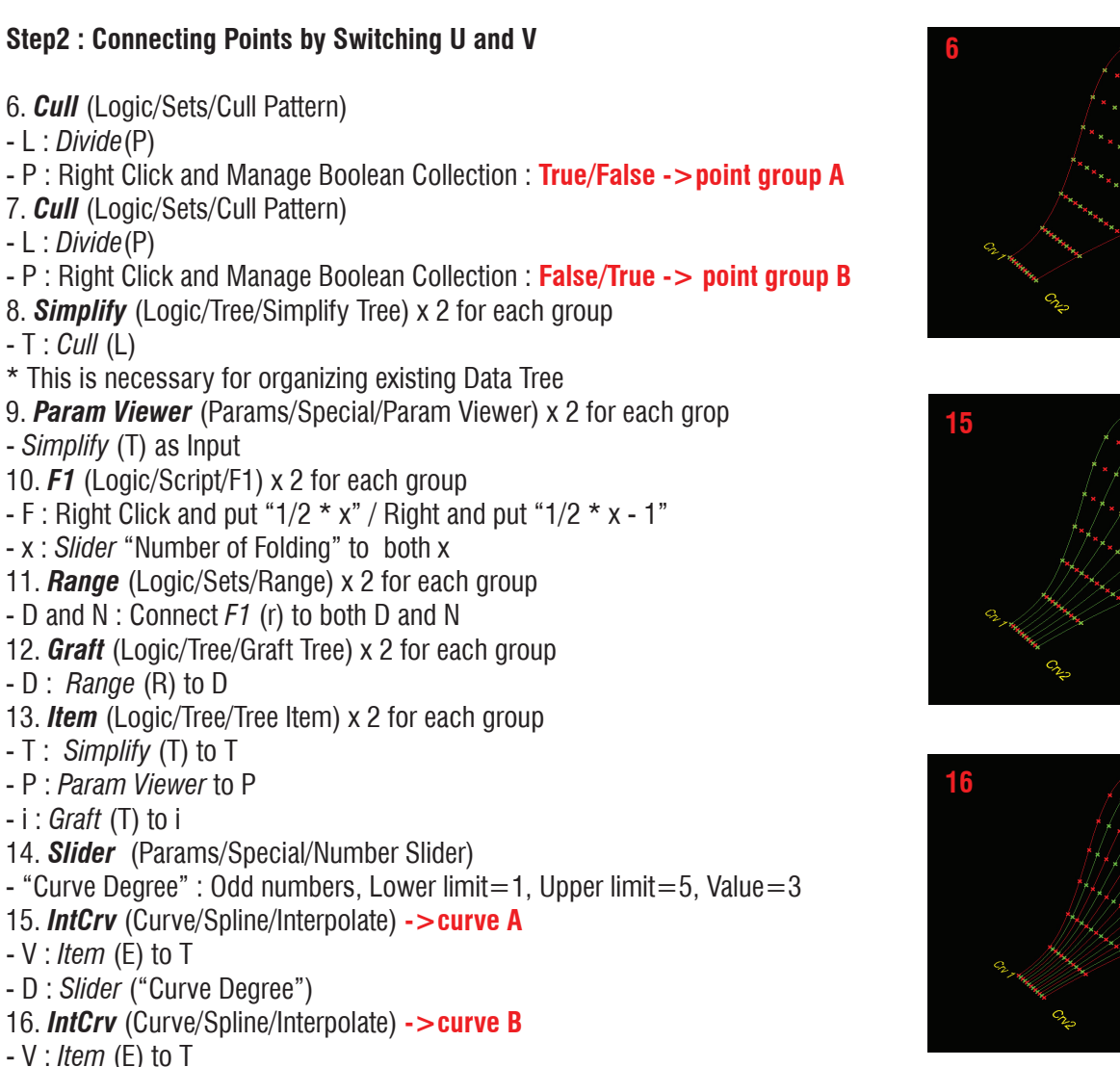

- D: *Slider* ("Curve Degree")

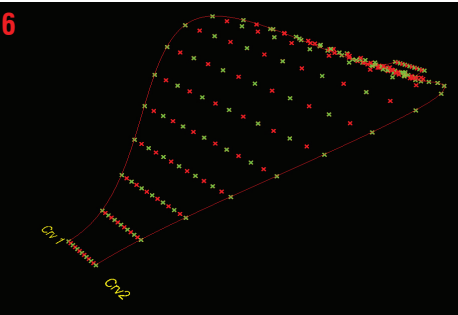

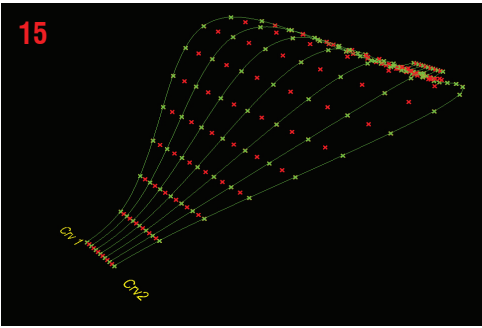

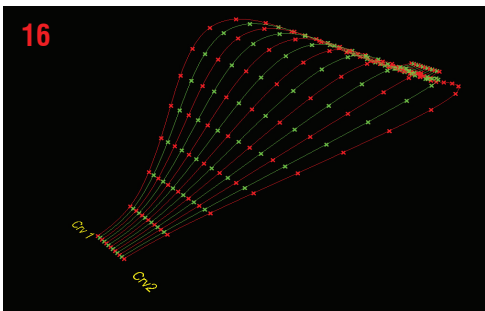

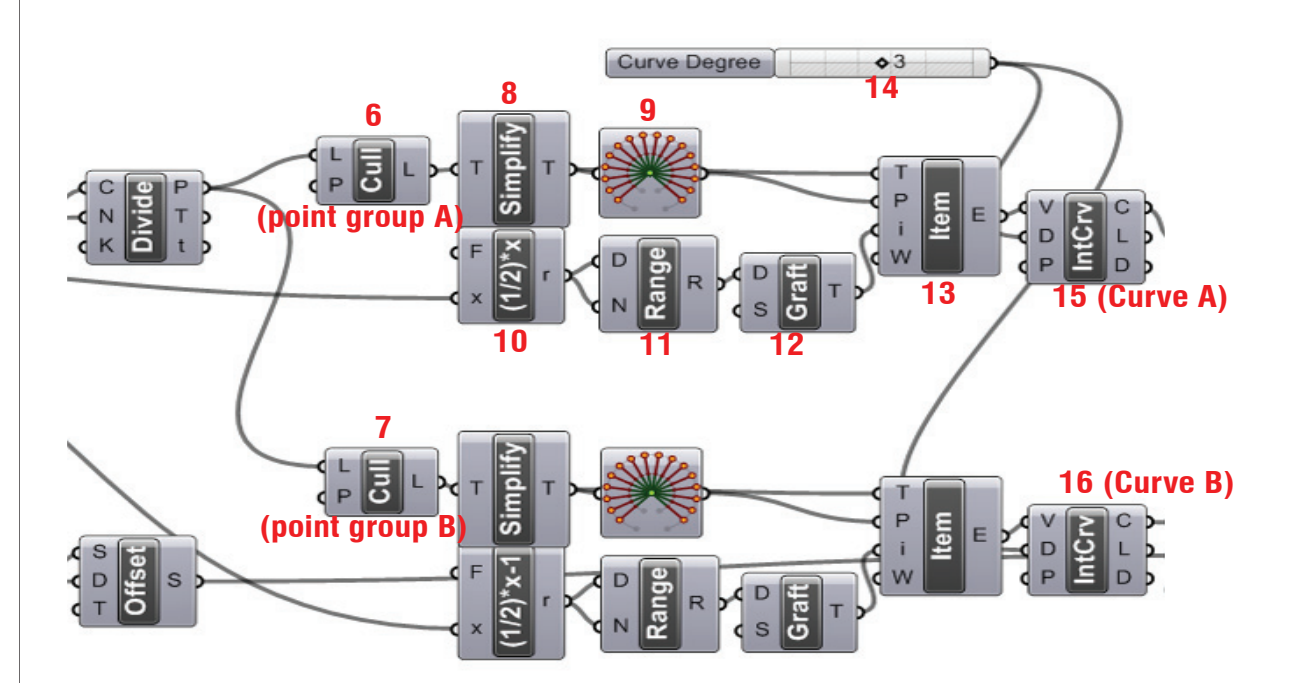

### **LIVE COMPONENTS Architectural Geometry Components Library by HG http://livecomponents-ny.com**

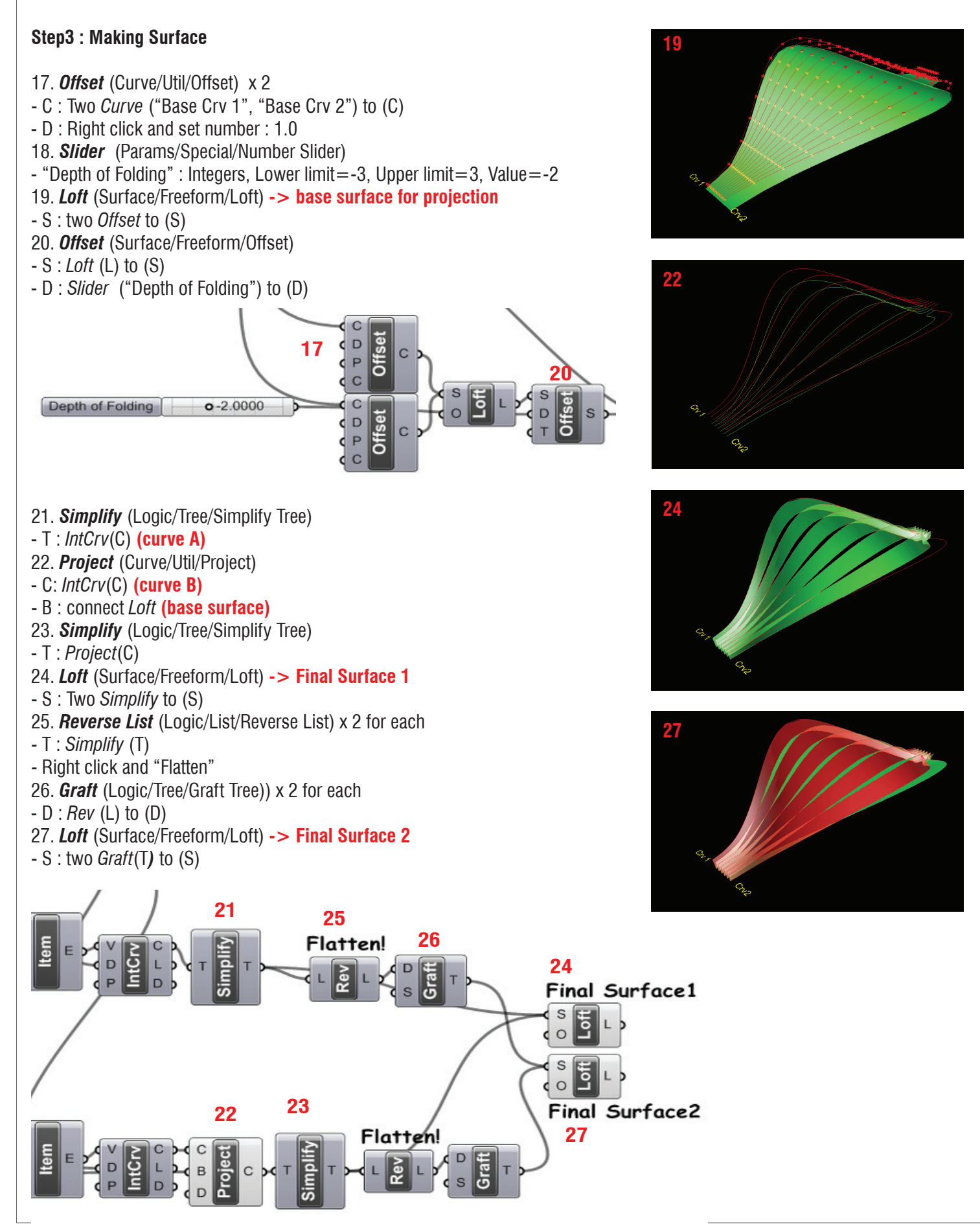

## **LIVE COMPONENTS Architectural Geometry Components Library by HG http://livecomponents-ny.com**

**Appendix** - Definition map

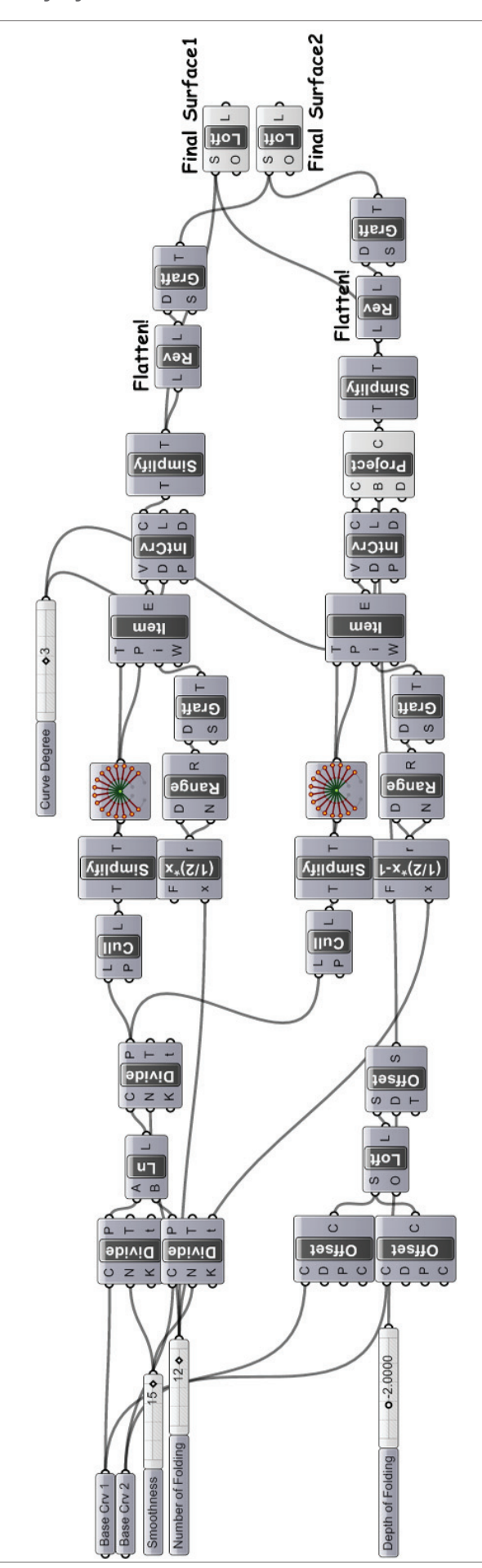